# **Specifications**

- Input voltage: 3.3V
- Price: approximately 3\$ [\(check best price on Maker Advisor\)](https://makeradvisor.com/tools/mfrc522-rfid-reader/)
- Frequency: 13.56MHz

## **Library download**

Here's the library you need for this project:

- 1. Download the **RFID library here** created by miguelbalboa
- 2. Unzip the RFID library
- 3. Install the RFID library in your Arduino IDE
- 4. Restart your Arduino IDE

# **Pin wiring**

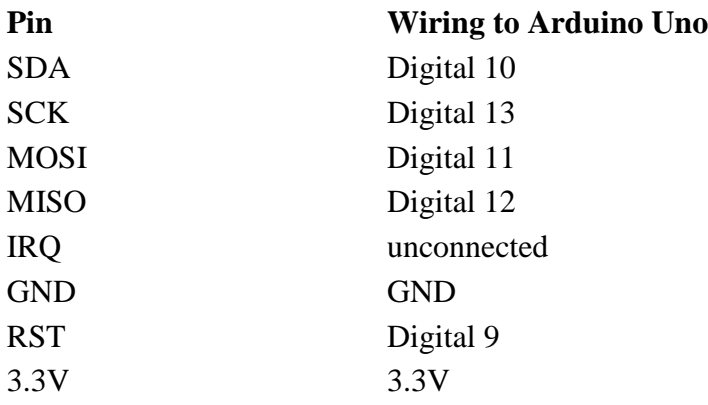

**Caution:** You must power this device to 3.3V!

# **Circuit**

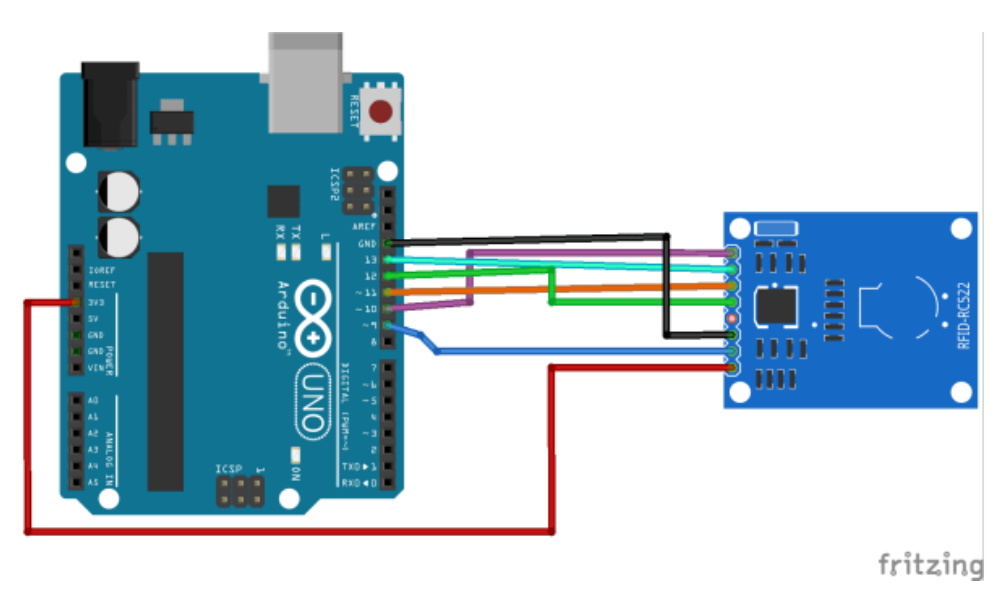

### **Reading Data from a RFID tag**

After having the circuit ready, go to File > Examples > MFRC522 > DumpInfo and upload the code. This code will be available in your Arduino IDE (after installing the RFID library).

Then, open the serial monitor. You should see something like the figure below:

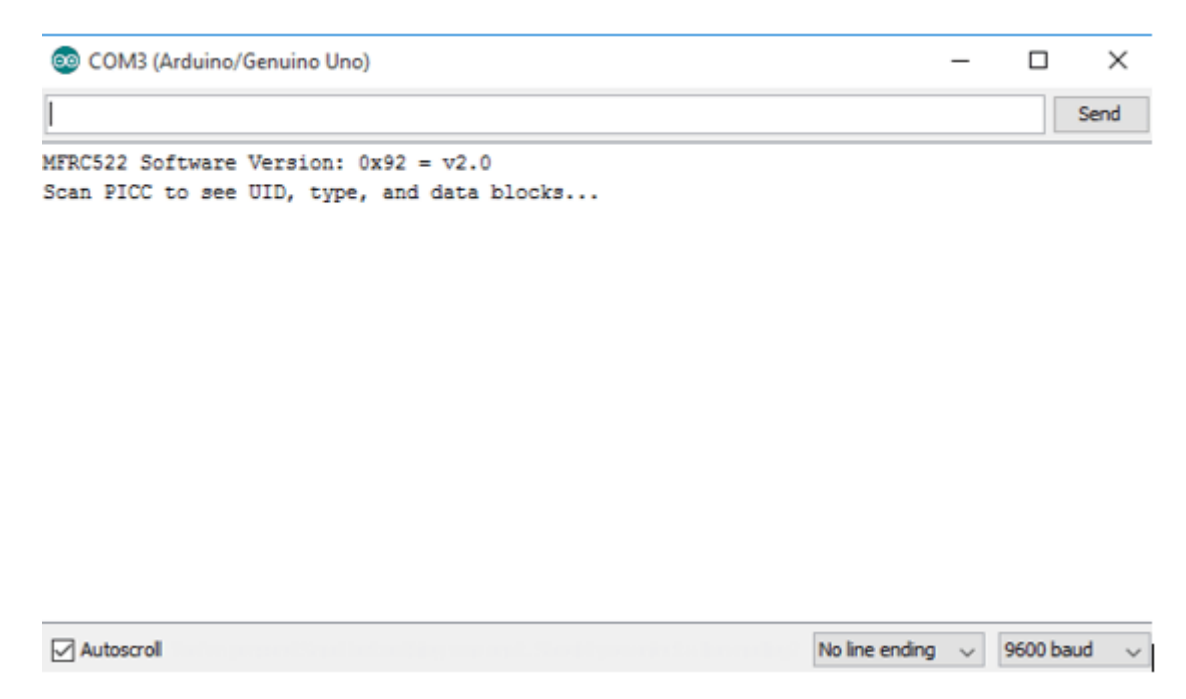

Approximate the RFID card or the keychain to the reader. Let the reader and the tag closer until all the information is displayed.

```
COM3 (Arduino/Genuino Uno)
MFRC522 Software Version: 0x92 = v2.0Scan PICC to see UID, type, and data blocks...
Card UID: BD 31 15 2B
PICC type: MIFARE 1KB
Sector Block 0 1 2 3 4 5 6 7 8 9 10 11 12 13 14 15 AccessBits
1563
      00 00 00 00 00 00 FF 07 80 69 FF FF FF FF FF FF
                              [001]62
      000n
      1000161
      60
                              1000114
      00 00 00 00 00 00 FF 07 80 69 FF FF FF FF FF FF
    59
                               0.0.1.1п
    58
      0001f.
      57
                               0.0.0.1\mathbf{r}56
                               0001f.
1355
      00 00 00 00 00 00 FF 07
                  80 69 FF FF
                        FF FF FF FF
                               0.0.1.1T.
      540.0.0.1T.
      53
                               0.0.0.1T.
      52
                               0.0.0.1п
1251
      00 00 00 00 00 00 FF 07
                  80 69 FF FF
                        पत्र पत्र पत्र पत्र
                               0.0.1.1п
    50
      0.0.0.1T.
    49
      0.0.0.1T
    48
      0.0.0.1T.
11
    4700 00 00 00 00 00 FF 07 80 69 FF FF FF FF FF FF
                              100111000146
      000145
      f.
                               000144
      T.
                               00111043
      00 00 00 00 00 00 FF 07 80 69 FF FF FF FF FF FF FF
                              \mathbf{r}42<sup>o</sup>0.0.0.1[000]41
      [000]40
      ġ
    39
      00 00 00 00 00 00 FF 07 80 69 FF FF FF FF FF FF [ 0 0 1 ]
    38.
```
This is the information that you can read from the card, including the card UID that is highlighted in yellow. The information is stored in the memory that is divided into segments and blocks as you can see in the previous picture.

You have 1024 bytes of data storage divided into 16 sectors and each sector is protected by two different keys, A and B.

**Write down your UID card** because you'll need it later.

Upload the following code.

```
/*
 * 
 * All the resources for this project: https://randomnerdtutorials.com/
 * Modified by Rui Santos
 * 
 * Created by FILIPEFLOP
 * 
 */
#include <SPI.h>
#include <MFRC522.h>
#define SS_PIN 10
#define RST_PIN 9
MFRC522 mfrc522(SS_PIN, RST_PIN); // Create MFRC522 instance.
void setup() 
{
   Serial.begin(9600); // Initiate a serial communication
   SPI.begin(); // Initiate SPI bus
   mfrc522.PCD_Init(); // Initiate MFRC522
```

```
 Serial.println("Approximate your card to the reader...");
   Serial.println();
}
void loop() 
{
   // Look for new cards
   if ( ! mfrc522.PICC_IsNewCardPresent()) 
   {
    return;
   }
   // Select one of the cards
   if ( ! mfrc522.PICC_ReadCardSerial()) 
   {
     return;
   }
   //Show UID on serial monitor
   Serial.print("UID tag :");
   String content= "";
   byte letter;
  for (byte i = 0; i < m frc522.uid.size; i++) {
     Serial.print(mfrc522.uid.uidByte[i] < 0x10 ? " 0" : " ");
      Serial.print(mfrc522.uid.uidByte[i], HEX);
     content.concat(String(mfrc522.uid.uidByte[i] < 0x10 ? " 0" : " "));
     content.concat(String(mfrc522.uid.uidByte[i], HEX));
```
}

```
 Serial.println();
  Serial.print("Message : ");
   content.toUpperCase();
 if (content.substring(1) == "BD 31 15 2B") //change here the UID of the
card/cards that you want to give access
   {
     Serial.println("Authorized access");
     Serial.println();
     delay(3000);
   }
 else {
     Serial.println(" Access denied");
     delay(3000);
   }
}
```
#### [View raw code](https://github.com/RuiSantosdotme/Random-Nerd-Tutorials/raw/master/Projects/MFRC522_RFID_Reader_with_Arduino.ino)

In the piece of code above you need to change the *if (content.substring(1) == "REPLACE WITH YOUR UID")* and type the UID card you've written previously.

### **Demonstration**

Now, upload the code to your Arduino and open the serial monitor.

Approximate the card you've chosen to give access and you'll see:

```
COM3 (Arduino/Genuino Uno)
Approximate your card to the reader...
UID tag : BD 31 15 2B
Message : Authorized acess
```
If you approximate another tag with another UID, the denial message will show up:

COM3 (Arduino/Genuino Uno)

```
Approximate your card to the reader...
UID tag : 22 4A 9C 0B
Message : Access denied
```
I hope you found this tutorial useful.

**Share this post** with a friend that also likes electronics!

You can contact me by leaving a comment. If you like this post probably you might like my next ones, so please support me by [subscribing my blog.](https://randomnerdtutorials.com/download)

Thanks for reading,

-Rui Santos